## Join Your Webex Meeting Using Your Mac with Safari

It's important that you contact your branch office prior to setting up your first meeting.

You will complete steps 1 and 2 each time you meet via Webex.

Steps 3 through 12 are only required when joining for the first time.

Step 13 may be required each time, depending on your security settings.

Once WebEx launches, if Safari gets hung up, follow the on-screen instructions to allow the WebEx plugin.

1. Go to the email invitation and click the link to Join the WebEx Meeting.

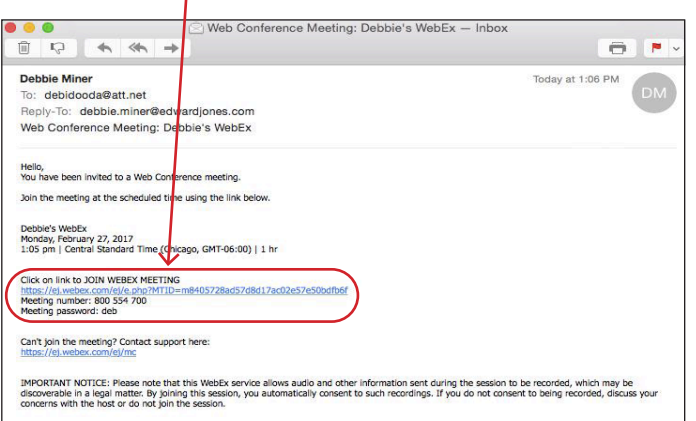

2. Enter your name and email address, and click "**Join**".

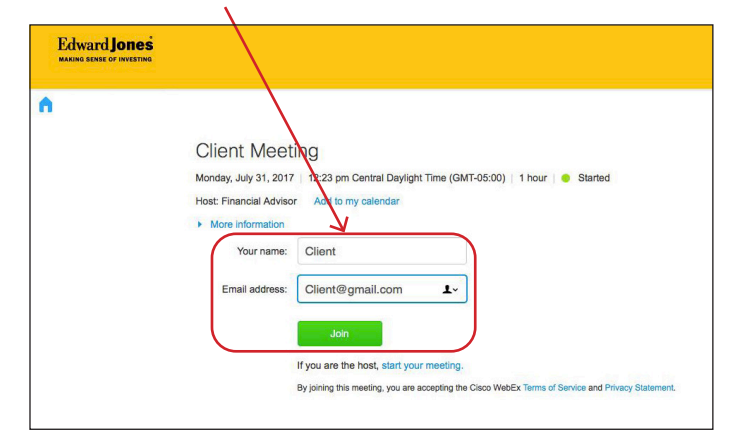

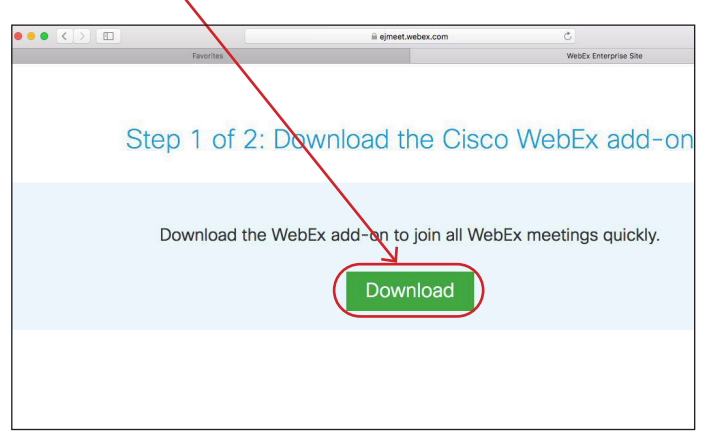

3. Click "**Download**". 4. Click "**Install Cisco WebEx Add-On**".

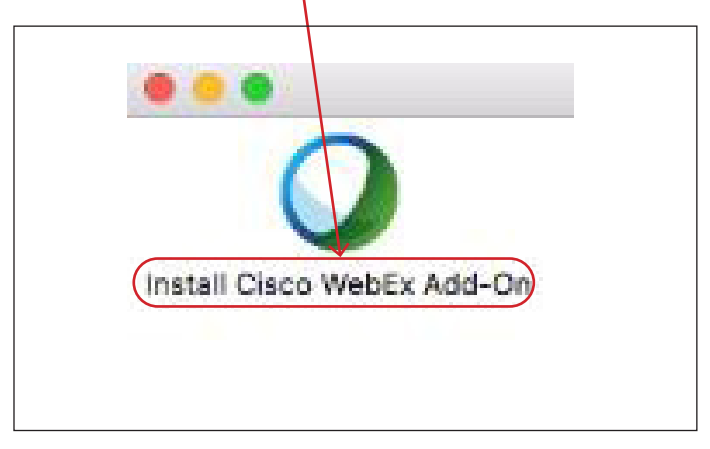

## **Edward Jones**

5. Click Downloads and then click "**Cisco\_WebEx\_ Add\_On.dmg**" to open and install the file.

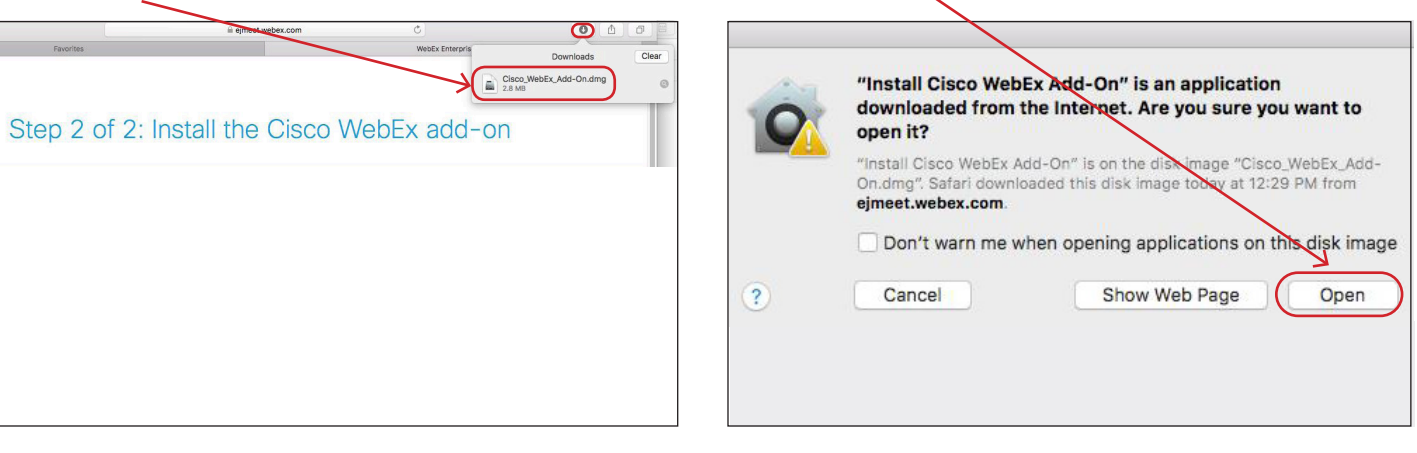

6. Click "**Open**"

- 7. Click "**Install**". The meeting gets hung up and the meeting gets hung up and the meeting gets hung up on start, follow Safari's required steps to allow the WebEx plugin.  $0.00$ Install Cisco WebEx Add-On Do you want to install the Cisco WebEx Add-On on your computer? Starting WebEx... Cancel Install
- 9. Click on "**Safari**", then "**Preferences**". 10. Click on "**Websites**".

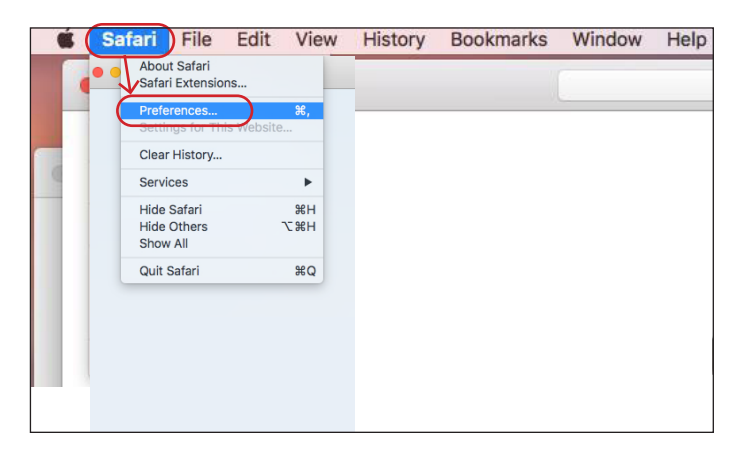

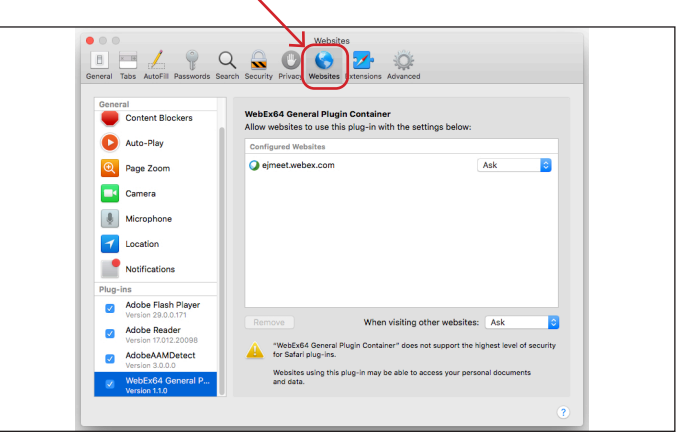

## **Edward Jones**

- 11. Click on "**WebEx64 General Plugins**" and make sure the box is checked and set to **Ask**.
- $Q Q Q Q Q Q Q$ **EL COMPANY** Content Blo WebEx64 General Plugin Container<br>Allow websites to use this plug-in with the Auto-Play D **Q** Page Zoom ejmeet.webex.com  $A$ sk Camera  $\left\lfloor \begin{array}{c} \frac{1}{2} \\ \frac{1}{2} \end{array} \right\rfloor$  Microphone 1 Location Notificatio  $\overline{\mathbf{v}}$ Adobe Flash When visiting other websites: Ask **Adobe Read**  $\overline{a}$ "WebEx64 General Plugin<br>for Safari plug-ins. AdobeAAMD Websites using this plug-in may be able to<br>and data.
- 12. Go to "**Advanced**" and uncheck "**Internet plug-ins**" stop plug-ins to save power.

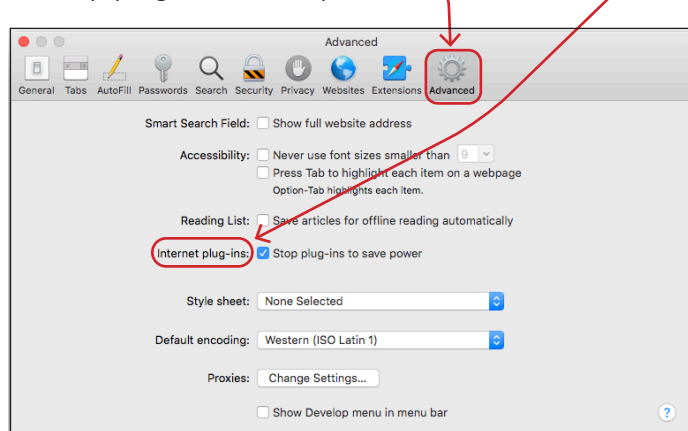

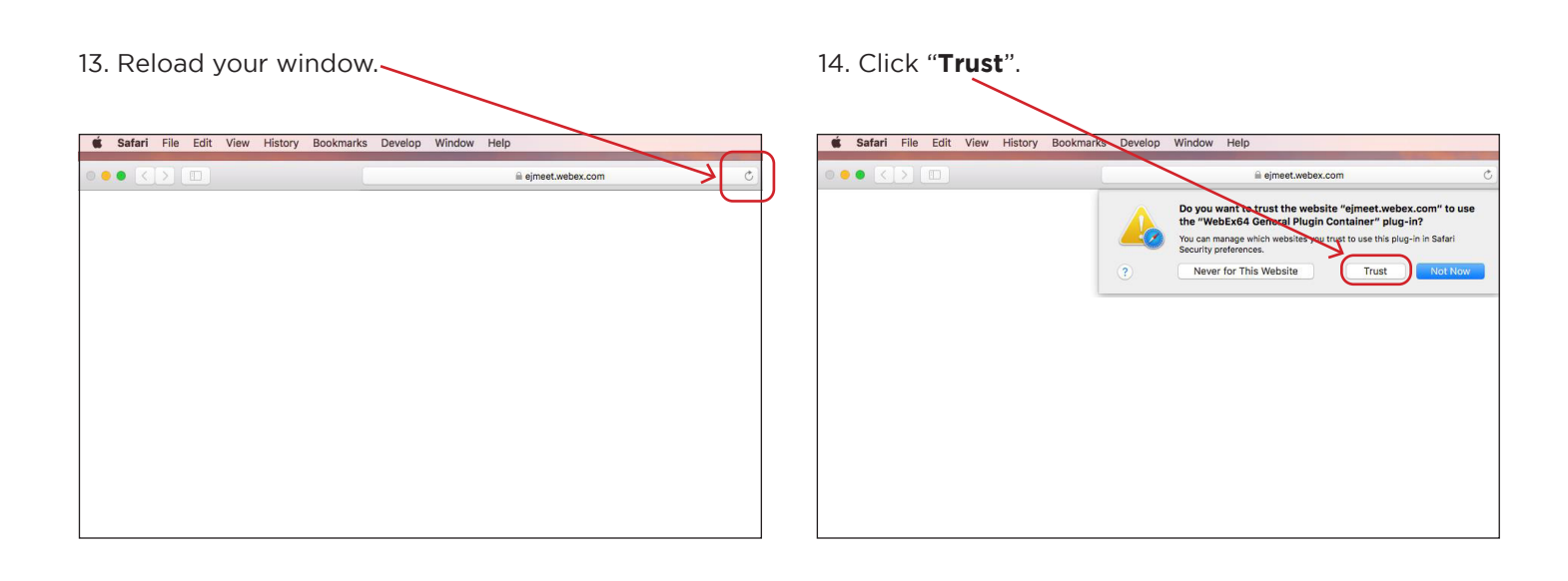

When you have successfully joined, the meeting window below will appear.

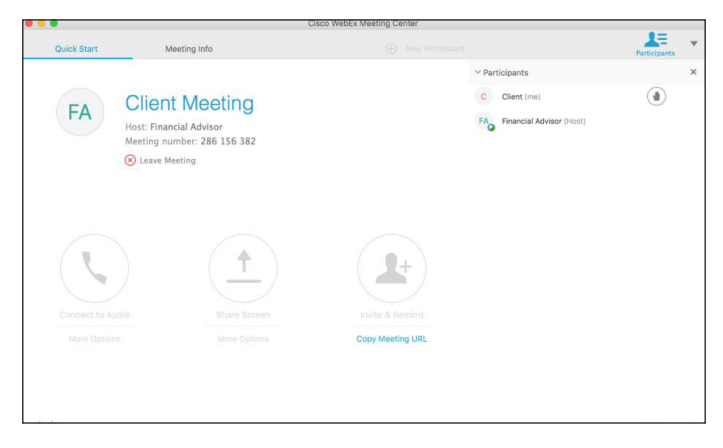

edwardjones.ca Member - Canadian Investor Protection Fund

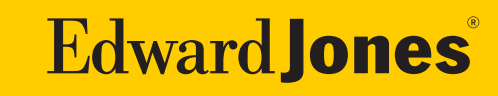